# **SISTEM INFORMASI GEOGRAFIS PENENTUAN JARAK BTS TERDEKAT PADA KEGIATAN SURVEY PELANGGAN DENGAN METODE HAVERSINE BERBASIS WEB (STUDI KASUS: PADINET SURABAYA)**

**Muhammad Pearson Ibnu S.A, Joseph Dedy Irawan, Ahmad Faisol**

Teknik Informatika, Institut Teknologi Nasional Malang Jalan Raya Karanglo km 2 Malang, Indonesia

*1918128@scholar.itn.ac.id*

# **ABSTRAK**

Perkembangan teknologi informasi pada era digital semakin berkembang pesat, Internet digunakan diberbagai bidang, termasuk dalam industri. Untuk mengakses Internet diperlukan *Internet Service Provider* atau jarigan seluler. *Internet Service Provider* merupakan lembaga yang memberikan pelayanan kepada konsumen agar bisa mengakses Internet secara berlangganan. *Internet Service Provider* (ISP) menyediakan berbagai layanan, layanan tersebut bisa disesuaikan oleh kebutuhan calon pelanggan, kebutuhan ini bisa dalam bentuk layanan *Internet*, *Voice Over Internet Protocol*(VoIP), *Internet Protocol Camera* (IP Camera), dan *Virtual Private Network*(VPN). Dalam melaksanakan survey calon pelanggan, *Technical Support* memerlukan posisi BTS terdekat yang terlihat secara jelas dan tanpa halangan. atau bisa disebut *Line of Sight* (LoS). Technical Support terkadang mengalami kesulitan untuk mengetahui BTS mana yang berada pada jangkauan mereka. Sistem Informasi Geografis (SIG) adalah media yang bisa digunakan sebagai penentuan BTS terdekat dan mencantumkan informasi yang berkaitan dengan BTS tersebut. Sistem Informasi ini mengimplementasikan metode haversine untuk mendapatkan jarak antara pengguna dan BTS terdekat. Oleh karena itu, dipilihnya Sistem Informasi Geografis dan *Haversine Formula*.berdasarkan data yang diperoleh merupakan data koordinat dari setiap bts dan Sistem Informasi yang cocok adalah sistem informasi geografis,untuk formula haversine dipilih dikarenakan jrak untuk bts ke pelanggan merupakan jarak udara yang mana gelombang *wireless* hanya memanfaatkan garis lurus.Dari hasil pengujian sistem yang dilakukan pada *desktop* maupun *mobile* memperoleh *error* dari keakuratan jarak dibandingkan google *maps* rata-rata sebesar 0.29% dari data 9 BTS dengan 2 lokasi *user* yang berbeda.

*Kata kunci : Sistem,Informasi Geografi, Haversine Formula, BTS, NuxtJS*

# **1. PENDAHULUAN**

Perkembangan teknologi informasi pada era digital semakin berkembang pesat, *Internet* digunakan diberbagai bidang, termasuk dalam industri. Untuk mengakses *Internet* diperlukan *Internet Service Provider* atau jarigan seluler. *Provider* merupakan lembaga yang memberikan pelayanan kepada konsumen agar bisa mengakses *Internet* secara berlangganan. *Internet Service Provider* (ISP)[14] menyediakan berbagai layanan, layanan tersebut bisa disesuaikan oleh kebutuhan calon pelanggan, kebutuhan ini bisa dalam bentuk layanan *Internet*, *Voice Over Internet Protocol*(VoIP), *Internet Protocol Camera* (IP Camera), dan *Virtual Private Network*(VPN). Hal ini, memerlukan pemasangan perangkat radio untuk mendapatkan jaringan yang disediakan oleh *Internet Service Provider*(ISP). Perangkat radio ini digunakan untuk, mendapatkan jaringan dari *Base Transceiver Station* (BTS). BTS ini telah dihubungkan dengan jaringan yang mulai dari *Network Operation Center* (NOC) tetapi, juga dihubungkan ke BTS lain sebagai Backup jika, salah satu dari BTS mengalami gangguan bisa dialihkan ke BTS lain baik secara *wireless* maupun dengan kabel fiber optik.

Dalam melaksanakan survey calon pelanggan, *Technical Support* memerlukan posisi BTS terdekat yang terlihat secara jelas dan tanpa halangan. atau bisa disebut *Line of Sight* (LoS). Technical Support terkadang mengalami kesulitan untuk mengetahui BTS mana yang berada pada jangkauan mereka. Oleh karena itu, dengan adanya Sistem Informasi Geografis (SIG) dalam Penentuan jarak terdekat BTS ke Calon pelanggan tadi, dapat membantu *Technical Support* untuk memilih BTS mana saja yang nantinya akan digunakan dalam Installasi jaringan Internet pada pelanggan agar pelanggan mendapatkan layanan paling optimal setelah pemasangan tadi. .

Sistem Informasi Geografis (SIG) adalah media yang bisa digunakan sebagai penentuan BTS terdekat dan mencantumkan informasi yang berkaitan dengan BTS tersebut. Dalam pengembangannya dapat di integrasikan data lokasi BTS dan calon pelanggan (Lokasi pengguna). Sehingga, mendapatkan jarak antara kedua lokasi dan menampilkan data BTS terdekat. Dengan menggunakan teknologi *Location-Based Service* (LBS) untuk layanan sistem informasi dan metode *Haversine Formula* untuk menentukan jarak antara 2 titik, diharapkan calon pelanggan menerima layanan yang terbaik. Apabila, jarak BTS dengan lokasi pelanggan mempunyai jarak yang optimal dan memiliki pandangan terlihat dari lokasi pelanggan.

Pada penelitian terdahulu yang dilaksanakan pada tahun 2018 oleh Yulianto dengan judul "Penerapan Formula Haversine Pada Sistem Informasi Geografis Pencarian Jarak Terdekat Lokasi Lapangan Futsal" pada penelitian tersebut memiliki perbedaan yaitu, pada sistem tersebut menampilkan rute terdekat dari lokasi user menuju futsal, tetapi untuk sistem yang akan dibuat hanya menampilkan garis lurus dari posisi user menuju bts.

# **2. TINJAUAN PUSTAKA**

# **2.1. Website**

*Website* adalah himpunan *web page* yang mana terkoneksi dengan halaman *web* yang lainnya, tetapi halaman-halaman yang tidak terhubung dengan halaman yang lain bisa disebut halaman mandiri adalah *web page*, dengan kata lain *website* adalah situs yang bisa diakses oleh seorang yang yang memiliki<br>akses *Internet* [1]. Website sendiri tidak hanya akses *Internet* [1]. *Website* sendiri tidak hanya digunakan untuk bertukar informasi tetapi, juga dapat untuk membantu kegiatan sehari-hari. *Website* adalah himpunan dari situs yang memiliki halaman yang telah dimasukkan dalam *domain* maupun *subdomain*. Sering kali *website* terdiri atas HTML (*Hyper Text Markup Language*) [2].

# **2.2. OpenStreetMap**

OpenStreetMap adalah merupakan salah satu layanan pemetaan dunia yang open source, yang dibangun oleh komunitas *mapper* yang berkontribusi dalam pengelolaan data jalan, rel kereta kafe, stasiun dan lainnya. OpenStreetMap pengetahuan lokal tentang daerah sekitarnya. [3]. OpenStreetMap adalah projek yang digunakan untuk membuat *database* peta dunia secara gratis. Tujuannya untuk memiliki data setiap fitur geografis yang ada di dunia. Selain, memetakan jalan, OpenStreetMap juga memetakan jalur pejalan kaki, bangunan dan bahkan pohon secara satu persatu.

Database dari OSM sendiri diolah oleh *mappers, yang* mengumpulkan informasi dengan mengemudi, bersepeda dan berjalan sepanjang jalan, jalur dan area sekitar berdasar pergerakan mereka yang menggunakan GPS (*Global Positioning System*). Informasi ini kemudian, digunakan membuat kumpulan garis dan titik yang diubah menjadi peta atau digunakan sebagai navigasi [4].

# **2.3. GPS**

Sistem lokasi global (GPS) menggunakan teknologi satelit untuk memberi tahu pengguna dimana mereka berada di permukaan bumi secara *global*. Data *digital* diperoleh dari satelit melalui sinyal radio. Di mana Tempat pengguna berada, GPS dapat membantu menunjukkan arah dan layanan GPS ini gratis [5]

Peningkatan penggunaan perangkat yang menggunakan GPS membuka peluang pengguna, menggunakan informasi geografi mereka untuk diolah menjadi yang bias digunakan oleh *Location Based Service* (LBS). Data dari pengguna ini biasanya digunakan oleh OpenStreetMap yang merupakan

pemetaan aplikasi dunia yang memanfaatkan GPS dari *user* untuk memetakan tempat yang ada di dunia [6].

# **2.4. Sistem Informasi Geografis**

Sistem Informasi Geografis adalah sistem yang mempunyai tujuan untuk menyimpan data pada database, menganalisa, merekayasa, mengatur, dan mempresentasikan jenis yang lengkap data lokasi [7]. Sistem Informasi Geografis sendiri memiliki kapabilitas menghubungkan titik tertentu dibelahan mengabungkannya dan mempresemtasikan hasilnya. Data yang dikelola oleh Sistem Informasi Geografis ialah data yang berorientsi geografi dan ialah koordinat lokasi tertentu sebagai acuannya (data spasisal). Oleh karena itu, aplikasi Sistem Informasi Geografis dapat mempermudah pengguna dalam melakukan kegiatan yang berorientasi geografis [8].

# **2.5. Firebase**

Firebase merupakan Layanan yang dikenalkan oleh Google, Firebase, memudahkan pengembang perangkat lunak untuk membuat aplikasi, terutama aplikasi *mobile*. Pada tahun 2011, Andrew Lee dan James Tamplin mendirikan Firebase dengan nama perusahaan Encolce. Salah satu produk pertama mereka adalah Firebase, yang memiliki *database realtime* [9]. Firebase API dari Google memungkinkan Anda membuat basis data aplikasi secara *realtime*. Data yang tersimpan di firebase akan disimpan dalam *format* JSON dan dapat diakses di semua *platform*, dan basis data ini dapat berjalan secara *realtime* berkat data *synchronization*. Oleh karena itu, jika terjadi perubahan data, semua perangkat yang terhubung akan segera menerima perubahan tersebut [10].

# **2.6. Metode Haversine**

Metode haversine, persamaan navigasi penting, menunjukkan jarak lingkaran yang signifikan antara dua titik pada permukaan bola (bumi) berdasarkan bujur dan lintang. Rumus ini cukup akurat untuk sebagian besar perhitungan, dan juga mengabaikan ketinggian bukit dan lembah di permukaan bumi [11]. Rumus ini ditemukan oleh Jamez Andrew pada tahun 1805, dan Josefde Mendoza y Ríos menggunakannya pada tahun 1801. Pada tahun 1835, Prof. James Inman memperkenalkan istilah haversine untuk pertam akali. Dalam penelitian Masalah Utama Astronomi Laut, Josef de Mendoza y Ríos juga menggunakan rumus *Haversine* untuk mengukur jarak antar bintang [12].

Dalam Implementasinya ini memungkinkan penggunaan garis lintang dan bujur pada Google Maps. Perhitungan yang dihasilkan dari penggunaan ini adalah jarak dari titik yang menghasilkan gambar dalam peta *Application Programming Interface* (API) Google *Maps* [13].

Rumus dapat dituliskan dengan persamaan sebagai berikut :

$$
x = (\text{lon2} - \text{lon1}) \frac{\cos((\text{lat1} + \text{lat2}))}{2} \tag{1}
$$

$$
y = lat2 - lat1
$$
 (2)

 $d = R \cdot \sqrt{x^2 + y^2}$ 2 (3) Keterangan :  $R = i$ ari-jari bumi sebesar 6371 (km) 1= *Longitude* atau garis lintang tempat pertama lat1= *Latitude* atau garis bujur tempat pertama 2= *Longitude* atau garis lintang tempat kedua  $lat2 = Latitude$  atau garis bujur tempat kedua x = *Longitude* (Lintang)

y = *Latitude* (Bujur)

 $d =$  jarak (km)  $1^\circ = 0.0174532925$  radian [13]

# **3. METODE PENELITIAN**

# **3.1. Use Case Diagram**

Pada gambar 1 menggambarkan bagaimana *actor* atau pengguna menggunakan sistem yang dibuat. Terdapat 2 hak akses yaitu Admin dan *User*. Setiap Hak Akses memiliki fitur yang berbeda, pada hak akses admin bisa mengolah data *user*, data bts dan melihat kegiatan setiap *user*. Pada hak akses *user* terdapat fitur cek BTS, olah data kegiatan dan cetak kegiatan *user* berdasarkan *Login*.

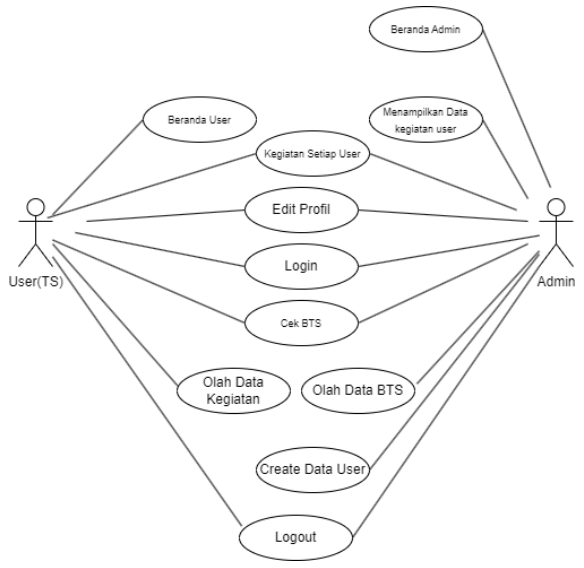

Gambar 1. Use case diagram

#### **3.2. Flowchart Sistem**

Pada gambar 2 diperlihatkan bahwa dperlukan validasi untuk masuk kedalam sistem apabila *User* tervalidasi maka,akan dicek kembali untuk rolenya apabila *user* merupakan admin maka,akan diarahkan ke Halaman *admin* yang berisi Data BTS.Data BTS ini<br>apabila dipilih akan menampilkan CRUD dipilih akan menampilkan CRUD BTS.Apabila Data BTS tidak dipilih.maka,lanjut pada menu *create User*.Apabila Data *User* tidak dipilih maka,akan diarhkan pada data kegiatan *user*.Apabila semua hal tadi telah dipilih *User* bisa memilih *logout* dan program berakhir.

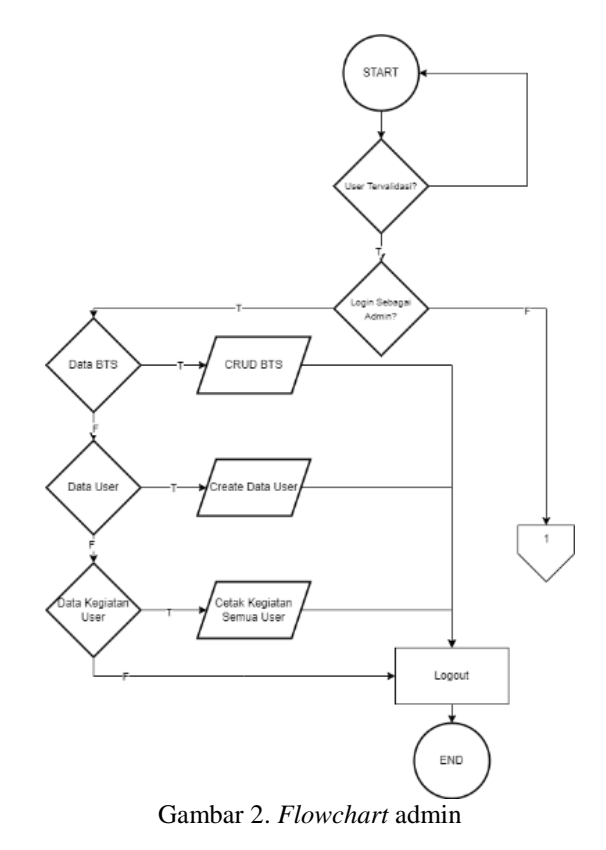

Pada Gambar 3 apabila *user* yang tervalidasi merupakan *user* biasa. Maka akan, diarahkan pada halaman *user* yang berisi Cek BTS, Data Kegiatan, Kegiatan *User*.apabila *user* tidak memilhh Cek BTS maka, akan diarahkan pada Data kegiatan. Apabila, *user* tidak memilh Data kegiatan maka, akan diarahkan pada Cetak Kegiatan *User*. Semua Pilihan tadi terhubung dengan *Logout* apabila *user* ingin mengakhiri program.

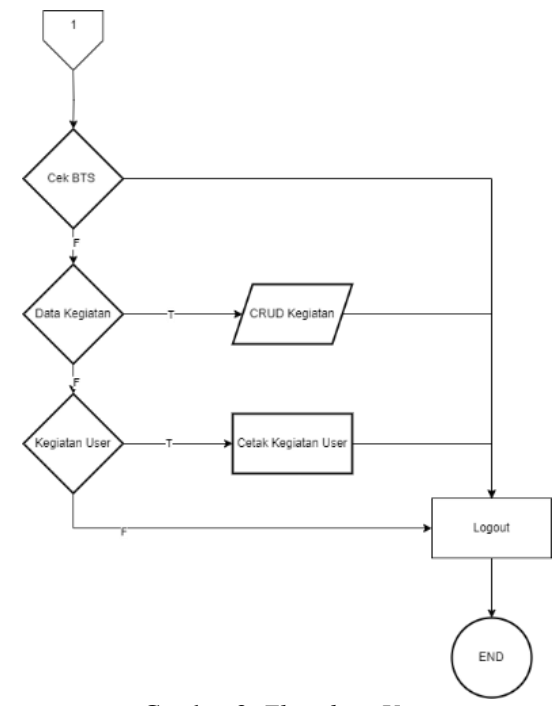

Gambar 3. *Flowchart User*

#### **3.3. Flowchart Haversine**

Pada Gambar 4 apabila *user* yang berada pada halaman *maps* pertama kali akan muncul peta yang berisi dengan BTS yang telah dipetakan sesuai koordinat yang ada. Setelah *button locateMe* di klik maka, *marker* pengguna akan muncul dengan koordinat yang didapatkan dari *Web* API dan memunculkan *list* jarak BTS dengan metode haversine. Apabila *marker* pengguna digeser maka, jalankan lagi metode haversine dengan lokasi pengguna yang terbaru.

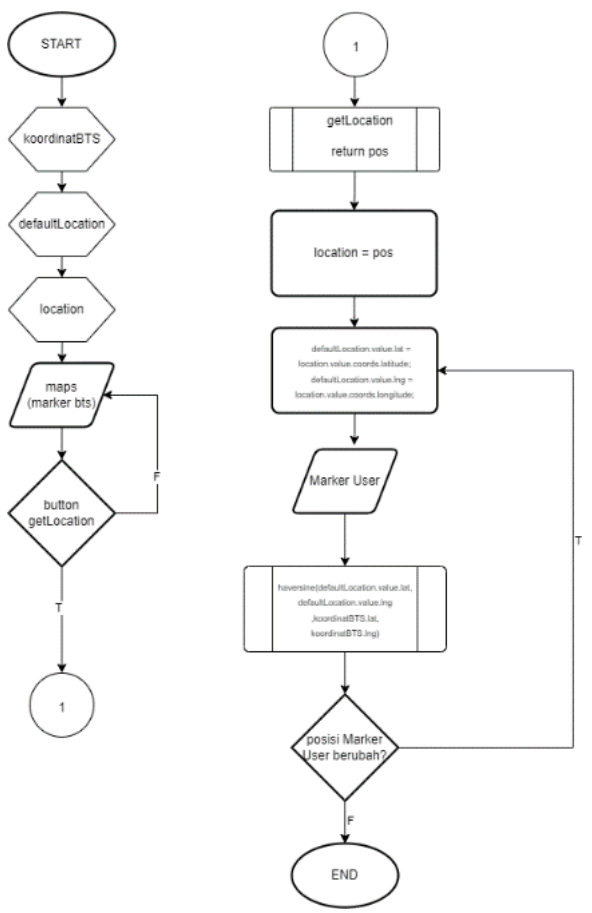

Gambar 4. *Flowchart* Haversine

#### **3.4. Desain Database**

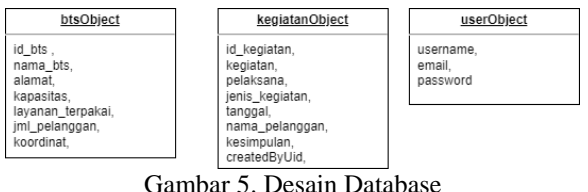

Pada gambar 5 terdapat 3 object yaitu btsObject, KegiatanObject, user Object.Setiap object tadi, digunakan untuk operasi CRUD pada aplikasi. Untuk btsObject terdiri atas id\_bts, nama\_bts, alamat, kapasitas, layanan\_terpakai, jml\_pelanggan, dan koordinat. Untuk kegiatanObject terdiri atas id\_kegiatan, kegiatan, pelakasana, jenis\_kegiatan, tanggal, nama\_pelanggan, kesimpulan,

createByUid.Untuk userObject terdiri atas username, email and password. Data objek tadi akan diolah oleh sistem dan diinputkan pada firebase pada setiap collection yang telah dibuat.

#### **3.5. Sequence Diagram**

Pada gambar 6 merupakan *sequence diagram*  untuk *user* yang kebanyakan interaksinya dilalui Sistem terlebih sebagai jalan untuk akses informasi dari *Database* yang kebanyakan interaksi yang dilakukan dengan database dilakukan *asynchronous.* Sistem akan mengirimkan request pada interaksi tertentu akan mengembalikan data berubah sukses atau gagal setiap permintaan *user*. Sebagai contoh untuk login. *User* pertama kali melakukan login dengan memasukkan kredensial yang dia punya kedalam sistem Ketika mengklik tombol login maka sistem akan mengirimkan data yang telah dinputkan oleh *user* untuk dibandikan dengan *firebase auth* apabila, *user* terdaftar maka dia akan dialihkan ke halaman dashboard. Apabila tidak, terdaftar akan muncul notifikasi *email* atau *password* salah.

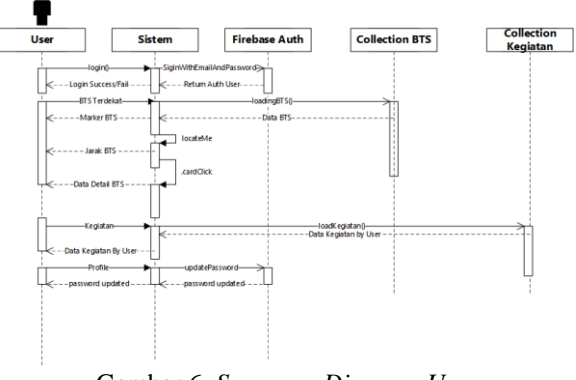

Gambar 6. *Sequence Diagram User*

Pada gambar 7 merupakan *sequence diagram*  untuk admin yang kebanyakan interaksinya dilalui Sistem terlebih sebagai jalan untuk akses informasi dari Database yang kebanyakan interaksi yang dilakukan dengan database dilakukan *asynchronous.*Secara keseluruhan *sequence diagram user* dan admin tidak berbeda jauh hanya saja ada beberapa fitur yang membedakan seperti *register user* dan kegiatan *all user*.Untuk *Register user* terdapat perbedaan pada diagramnya.Dapat dilihat bahwa ketika,sistem melakukan *request* ke firebase untuk *register user* .Sistem masih melakukan *request* ke eksternal aplikasi yaitu API untuk melakukan pengiriman email dan password untuk masuk kedalam sistem yang mendapatkan data inputan dari *form register* sebagai *output* pada email yang akan dikirim.

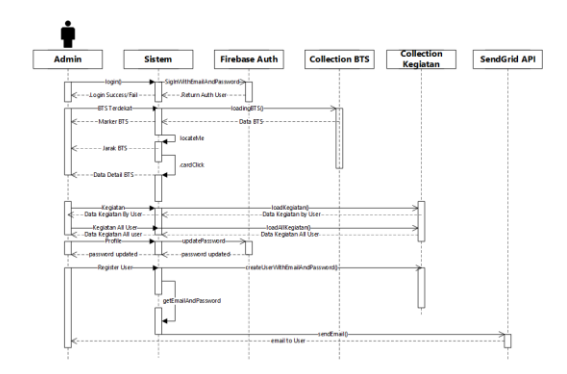

Gambar 7. *Sequence Diagram Admin*

# **4. HASIL DAN PEMBAHASAN**

# **4.1. Halaman Login**

Pada Gambar 8 dibawah ini merupakan tampilan awal dari aplikasi Ketika pertama dibuka pada halaman login ini akan muncul. Halaman login ini digunakan untuk mengakses aplikasi tersebut dengan memasukka email dan password yang telah ditambahkan.

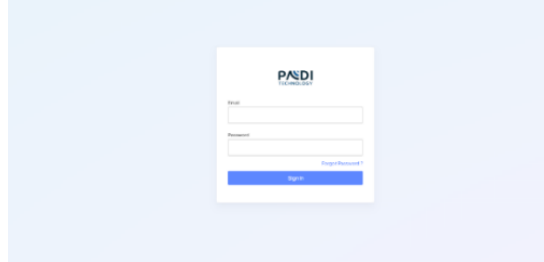

Gambar 8. Halaman *Login*

#### **4.2. Halaman Dashboard**

Pada Gambar 9 dibawah ini merupakan tampilan awal dari aplikasi Setelah login, pengguna akan diarahkan pada halaman dashboard ini berisi tentang informasi Jumlah BTS yang ada di Surabaya.

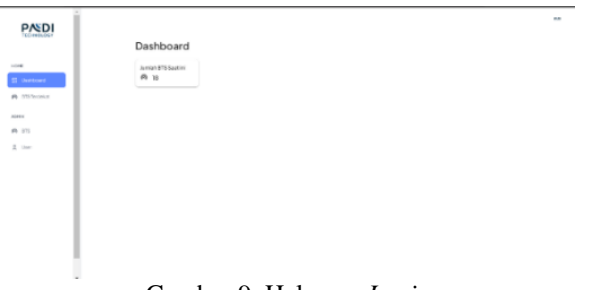

Gambar 9. Halaman *Login*

# **4.3. Halaman Dashboard**

Pada Gambar 10 dibawah ini merupakan tampilan dari peta yang berisi BTS yang ada di Surabaya yang dapat diakses oleh *user* dan admin dan dapat digunakan untuk mencari jarak terdekat dari BTS.

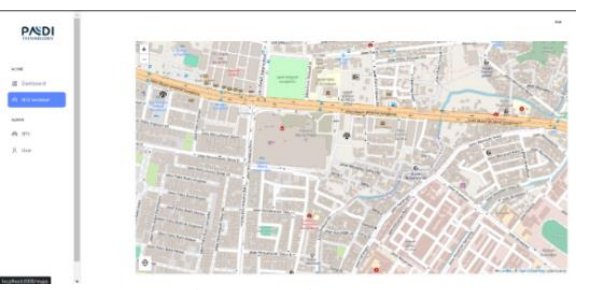

Gambar 10. Halaman *Maps*

#### **4.4. Halaman BTS Terdekat (LBS Aktif)**

Pada Gambar 11 dibawah ini merupakan tampilan dari peta yang berisi BTS yang ada dan marker dari lokasi pengguna apabila. Fitur LBS diaktifkan maka, akan muncul *marker* dari pengguna yang berwarna merah.

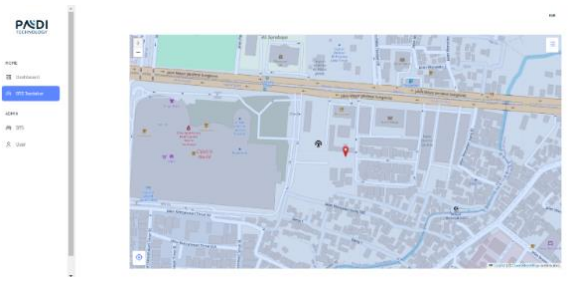

Gambar 11. Halaman *Maps*

#### **4.5. Halaman BTS Terdekat (Rute Aktif)**

Pada Gambar 12 dibawah ini merupakan tampilan dari peta yang berisi BTS dan marker pengguna. Apabila list dari BTS tadi diklik maka, akan muncul garis lurus yang menghubungkan antara marker pengguna dan BTS yang diklik.

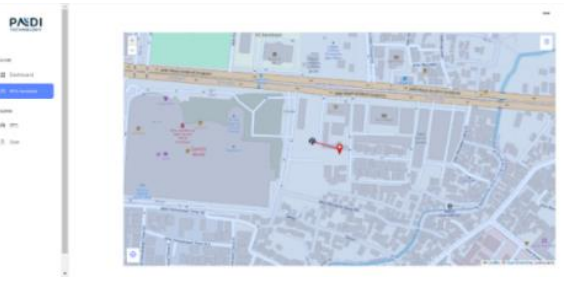

Gambar 12. Halaman BTS terdekat (Rute Aktif)

#### **4.6. Halaman BTS**

Pada Gambar 15 dibawah ini merupakan tampilan dari halaman data BTS yang ada di Surabaya.Halaman ini bisa digunakan untuk CRUD untuk data BTS yang hanya dapat diakses oleh *admin*.

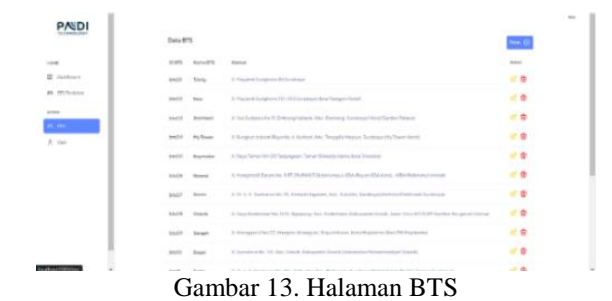

### **4.7. Halaman Tambah Data BTS**

Pada Gambar 14 dibawah ini merupakan tampilan dari halaman yang digunakan untuk menambahkan data BTS.Untuk menambahkan koordinat bisa menggunakan *marker* atau diisi langsung pada kolom *latitude* dan *longitude*.

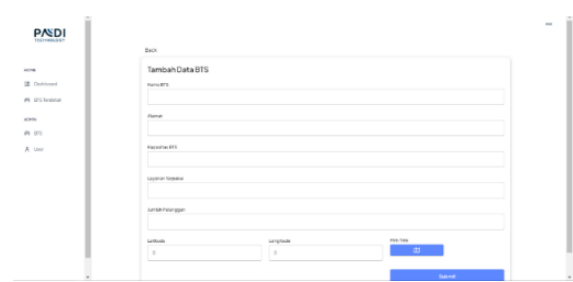

Gambar 14. Halaman Tambah Data BTS

### **4.8. Halaman Ubah Data BTS**

Pada Gambar 15 dibawah ini merupakan tampilan dari halaman yang digunakan untuk mengubah data BTS.Untuk mengubah koordinat bisa menggunakan *marker* atau diisi langsung pada kolom *latitude* dan *longitude*.

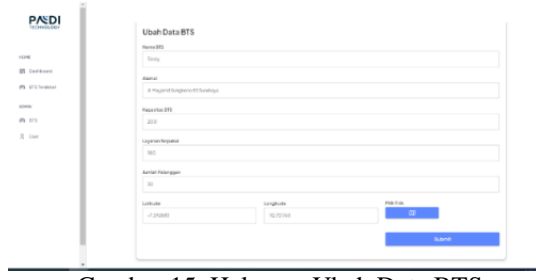

Gambar 15. Halaman Ubah Data BTS

# **4.9. Halaman Tambah Data** *User*

Pada Gambar 16 dibawah ini merupakan tampilan dari halaman yang digunakan untuk menambahkan data *user* untuk mengakses aplikasi ini. Halaman ini hanya bisa diakses oleh *admin*.

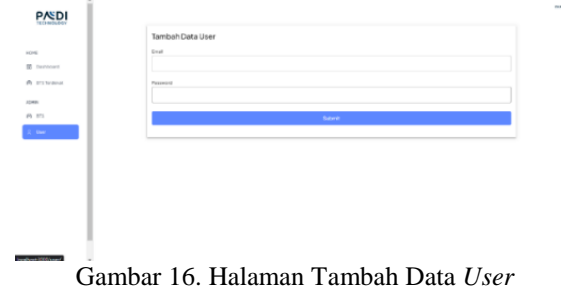

**4.10. Halaman Forgot Password**

Pada Gambar 17 dibawah ini merupakan tampilan dari halaman yang digunakan untuk melakukan aksi *forgot password*. Apabila *email* dan diklik buttonnya maka, akan ada *email* diterima untuk mengganti *password*.

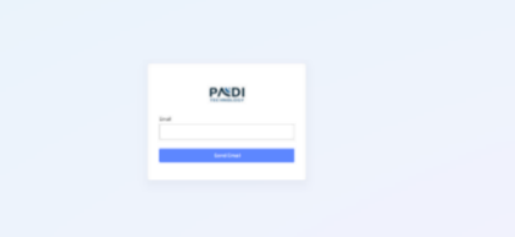

Gambar 17. Halaman *Forgot Password*

### **4.11. Halaman Kegiatan**

Pada Gambar 18 dibawah ini merupakan tampilan dari halaman kegiatan yang menampilkan data kegiatan untuk setiap *user*nya. *User* Bisa menambah kegiatan mengubah dan menghapus data kegiatan.

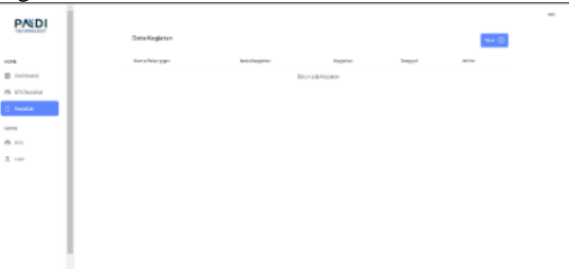

Gambar 18 Halaman Kegiatan

# **4.12. Halaman Tambah Data Kegiatan**

Pada Gambar 19 dibawah ini merupakan tampilan dari halaman tambah data kegiatan yang digunakan untuk menambahkan data bagi setiap *user*nya.

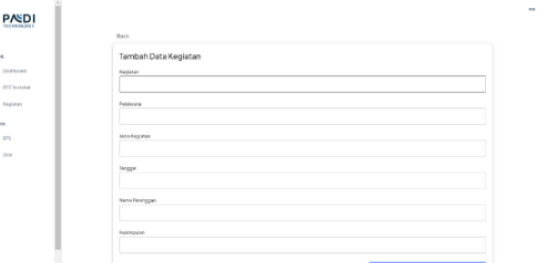

Gambar 19. Halaman Tambah Data Kegiatan

# **4.13. Halaman Tambah Data Kegiatan**

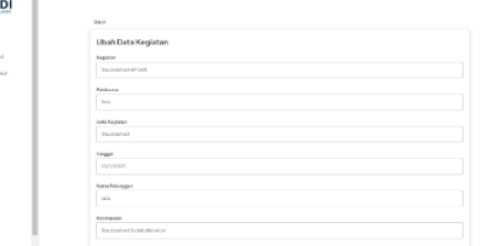

Gambar 20. Halaman Ubah Data Kegiatan

Pada Gambar 20 dibawah ini merupakan tampilan dari halaman mengubah data kegiatan yang ada pada setiap *user*nya.

# **4.14. Pengujian keakuratan**

Pada Tabel 1 dan Tabel 2 merupakan tahapan pengujian yang dilakukan untuk menvalidasi apakah keakuratan aplikasi yang telah dibuat sesuai. Sebagai contoh menggunakan aplikasi google maps dengan fitur *Measure Distance*nya.

Koordinat Pengguna saat menggunakan aplikasi pada *desktop*

*Latitude* : -7.298262 *Longitude*: 112.7219518

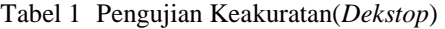

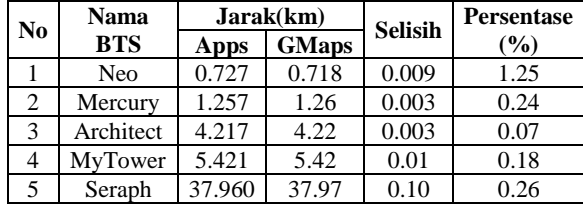

Koordinat Pengguna saat menggunakan aplikasi pada *mobile*

> *Latitude* : -7.292793 *Longitude*: 112.721940

Tabel 2 Pengujian Keakuratan(*Mobile*)

| N <sub>0</sub> | Nama                   | Jarak(km)   |              | <b>Selisih</b> | Persentase |
|----------------|------------------------|-------------|--------------|----------------|------------|
|                | <b>BTS</b>             | <b>Apps</b> | <b>GMaps</b> |                | (%)        |
|                | Dozer                  | 18.759      | 19           | 0.241          | 1.27       |
| 2              | Tank                   | 7.221       | 7.3          | 0.079          | 1.08       |
| 3              | Lexy                   | 23.059      | 23           | $-0.059$       | $-0.26$    |
| 4              | Master<br><b>Steel</b> | 22.269      | 22           | $-0.269$       | $-1.22$    |
| 5.             | Option                 | 8,190       | 8.2          | 0.01           | 0.12       |

Berdasarkan pengujian keakuratan pada tabel 1 dan tabel 2 dapat disimpulkan bahwa, pengujian yang dilakukan pada perangkat mobile atau desktop memiliki persentase error dari yang cukup banyak jika dibandingkan aplikasi Google Maps dengan fiturnya Measure Distance.

# **4.15. Pengujian Metode**

Pada Tabel 3 digunakan untuk menvalidasi metode yang telah diimplementasikan pada sistem dengan perhitungan yang menggunakan excel

Koordinat Pengguna saat menggunakan aplikasi pada desktop

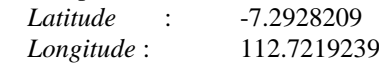

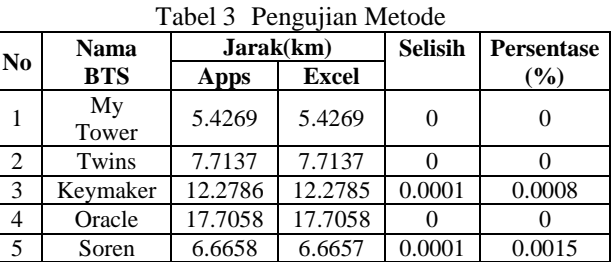

Berdasarkan pengujian metode dapat disimpulkan bahwa, perhitungan metode dengan Excel memiliki selisih perhitungan yang minim. Hasil ini disebabkan oleh pembulatan angka yang selisih antara implementasi pada sistem dengan rumus dari excel.

#### **4.16. Pengujian BlackBox**

Pada Tabel 4 merupakan tahapan pengujian yang dilakukan untuk menvalidasi apa hal apa saja yang sudah sesuai dengan fungsionalitas khususnya pada *input output* aplikasi.

# Tabel 4 Pengujian Blackbox

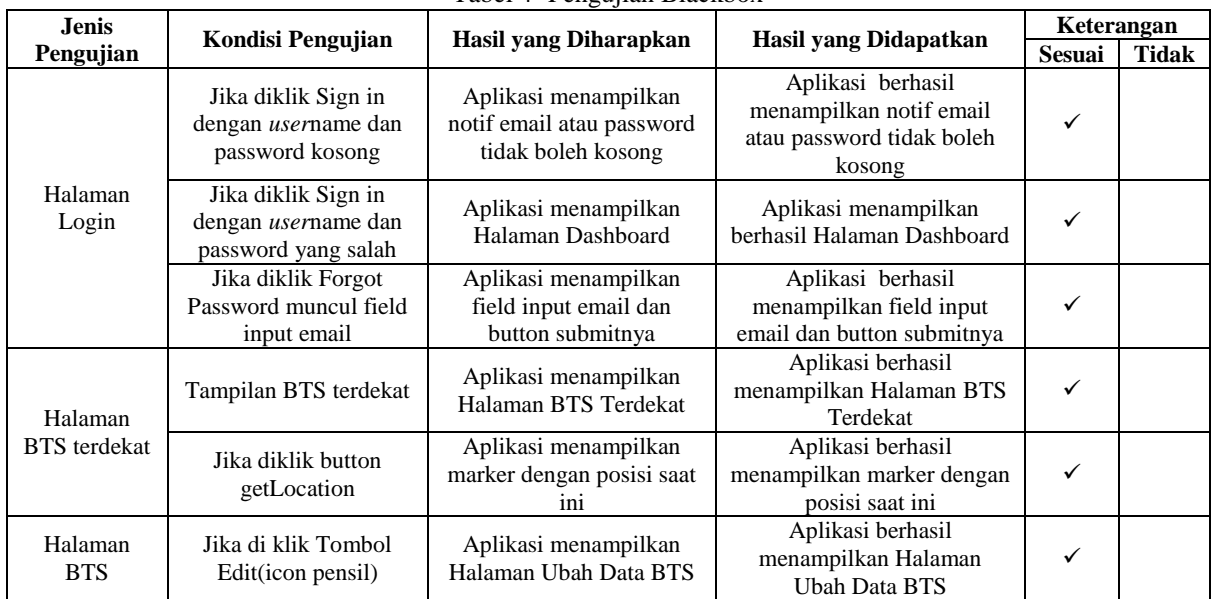

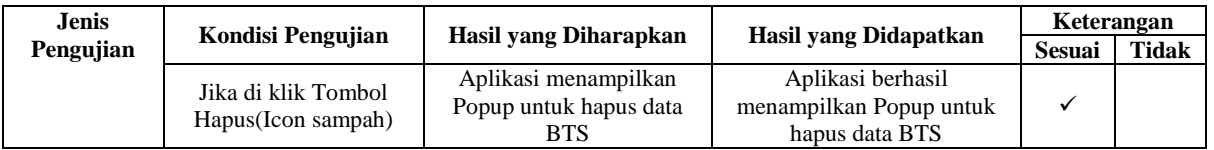

Setelah dilakukan pengujian blackbox didapatkan hasil pengujian blackbox. Pada setiap *case* yang diberikan sistem dapat memenuhi setiap *test*  diberikan baik pada pada perangkat *desktop* atau *mobile*. Untuk perangkat *desktop* pada semua tampilan bisa ditampilkan dengan baik. Untuk perangkat *mobile* ada beberapa tampilan yang terpotong.

# **5. KESIMPULAN DAN SARAN**

Berdasarkan implementasi dan pengujian disimpulkan bahwa aplikasi dapat mengatasi *error* input yang dilakukan pengguna, kemudian untuk menampilkan jarak bts terdekat sistem berjalan dengan baik jika, lokasi *user* didapatkan dengan benar. Apabila, lokasi *user* belum tepat bisa digeser untuk mendapatkan lokasi saat ini.

Sedangkan,untuk fitur *location based services* berjalan lebih baik pada perangkat *mobile*.Untuk pengujian keakuratan mendapatkan rata-rata *error* total(*desktop* dan *mobile*) 0.29% dari data 9 BTS yang berbeda.Untuk pengujian metode dapat disimpulkan bahwa bahwa , perhitungan metode dengan Excel memiliki selisih perhitungan yang minim.Hasil ini disebabkan oleh pembulatan angka yang selisih antara implementasi pada sistem dengan rumus dari excel.Untuk pengujian blackbox ,pada setiap *case* yang diberikan sistem dapat memenuhi setiap *test* diberikan baik pada pada perangkat *desktop* atau *mobile*.Untuk perangkat *desktop* pada semua tampilan bisa ditampilkan dengan baik.Untuk perangkat *mobile* ada beberapa tampilan yang terpotong. Adapun saran pengembangan sistem mencakup aplikasi untuk mengimplementasi *Login multirole* terpisah dari firebase yang sudah ada,,hasil jarak pada metode bisa di tampilkan dalam bentuk kilometer maupun meter,pengguna dapat menambahkan hasil dari jarak bts yang ada pada kegiatan surveynya

#### **DAFTAR PUSTAKA**

- [1] Wahidin A (2013). Analisa Kepuasan Mahasiswa TerhadapWebsite Universitas Negeri Yogyakarta (Uny)
- [2] Nofyat, Ibrahim, A. , & Ambarita, A. (2018). Sistem Informasi Pengaduan Pelanggan Air Berbasis Website Pada Pdam Kota Ternate. IJIS - Indonesian Journal On Information System
- [3] Haklay, Muki dan Weber. (2008). OpenStreetMap (OSM): *User generated street maps. Journal of Pervasive Computing IEEE University College of London*.
- [4] Bennet, Jonathan. (2010). OpenStreetMap. Birmingham:Packt
- [5] Mahdia, F. , & Noviyanto, F. (2013). Pemanfaatan Google Maps API untuk pembangunan sistem informasi manajemen bantuan logistik pasca bencana alam berbasis mobile web (studi kasus: badan penanggulanganbencana daerah Kota Yogyakarta) (Doctoral dissertation, Universitas Ahmad Dahlan)
- [6] Neis P & Zielstra D(2014). *Recent Development and Future Trends in Volunteered Geographic Information Research:The Case of OpenStreetMap.Future Internet*
- [7] Yulianto. , Rahmadani,& Awang H K. (2018) Penerapan Formula Haversine Pada Sistem Informasi Geografis Pencarian Jarak Terdekat Lokasi Lapangan Futsal Jurnal Ilmiah Ilmu Komputer Vol. 13 No. 1
- [8] A. Annugrah,I. F. Astuti & A. H Kridalaksana. " Sistem Informasi Geografis Berbasis Web Pemetaan Lokasi Toko Oleh-Oleh Khas Samarinda". Jurnal Informatika Mulawarman Vol. 11, No. 2
- [9] A.P. Putra, "Aplikasi Manajemen Data dan Aplikasi Katalog Pemasaran Bisnis Properti Berbasis Android Menggunakan Firebase
- [10] E. Tanuwijaya, "Rancang Bangun Aplikasi Penitipan Hewan Peliharaan Berbasis Android," vol. 4, 2018.
- [11] Bahrayan P. , Hengky A. , & M Azhar I. (2016). Sistem Informasi Geografis Perumahan dan Fasilitas Sosial Terdekat dengan Metode Haversine Formula. Jurnal Sistem dan Teknologi Informasi (JUSTIN) Vol. 1, No. 1.
- [12] Abdul H. ,& M Saefudin. (2021). Aplikasi Sistem Informasi Geografis Menggunakan Metode Haversine Formula Pencarian Rumah Kost Daerah Jakarta Selatan Journal of Information System, Informatics and Computing) Vol. 5 No. 2
- [13] Suriyanto, M. , Febrinda, B. , & Dirgantara, W. (2019). Implementasi Haversine Formula pada Smart Garbage Can. JEECAE (Journal of Electrical,Electronics, Control, and Automotive Engineering), 4(2), 257-264.
- [14] Salim, A., Surono, G., Pabelan, E. B., & Raizaldi, A. (2023). Penerapan Load Balancing Metode Per Connection Classifier Berbasis Router Mikrotik di PT.Asuransi Jiwa Nasional. Jurnal Bidang Penelitian Informatika, 1(1), 1–10.